## A. Objetivo

Este tercer capítulo le permitirá familiarizarse de forma particular con el funcionamiento del lenguaje DAX.

Sus funciones principales se abordarán mediante diversos ejercicios de aplicación.

Los archivos utilizados a lo largo del capítulo están disponibles para su descarga desde el sitio web del editor, pero es preciso que practique los ejemplos en el orden propuesto, ya que se han diseñado siguiendo una progresión lógica.

## B. El lenguaje DAX y la evolución de las tablas dinámicas

Millones de usuarios de Excel están acostumbrados a usar fórmulas para realizar cálculos. Estas operaciones pueden ir desde simples adiciones hasta complejas simulaciones financieras o científicas.

Sin embargo, en todos los casos, estas fórmulas se construyen utilizando una combinación de operadores básicos y funciones de Excel ubicadas en el nivel de una o más celdas de cálculo.

#### Un cambio de paradigma: hoja de cálculo vs modelo de datos

Con Power Pivot, Excel ya no es solo una hoja de cálculo. Como vimos en el capítulo anterior, la aplicación ahora tiene algunas de las funciones de una base de datos relacional.

El lenguaje DAX fue desarrollado en 2009 por el equipo de Microsoft SQL Server Analysis Services como parte de un proyecto llamado Gemini. Desde su concepción, ya era más una herramienta destinada a trabajar con un modelo de datos que no una hoja de cálculo.

A continuación, el lenguaje se integró en la primera versión del complemento Power Pivot para Excel 2010.

**Business Intelligence con Excel** 202 De los datos en bruto al análisis estratégico

Desde entonces, gracias al éxito de las herramientas de Business Intelligence en Excel y Power BI Desktop, DAX ha evolucionado constantemente.

En este sentido, desde la versión 2016 de Excel, Microsoft ha incorporado Power Pivot directamente en la cinta de opciones y el lenguaje dispone ahora de más de 250 funciones.

G*DAX también se usa en Power BI Desktop, Azure Analysis Services y en SSAS (SQL - Server Analysis Services).*

### 1. Introducción y objetivo del lenguaje

DAX (*Data Analysis Expressions*) es el lenguaje asociado con el modelo de datos de Power Pivot en Excel. No se trata estrictamente de un lenguaje de programación, sino de un lenguaje de fórmulas que permite a los usuarios definir cálculos personalizados para crear columnas y campos calculados.

DAX está inspirado en parte por las fórmulas de Excel, pero permite ir más allá de las capacidades de las fórmulas tradicionales de tipo «celda» gracias a potentes funciones especialmente diseñadas para trabajar con un modelo de datos y tablas dinámicas.

G*En cierto modo, el lenguaje DAX es una evolución de los campos calculados de las tablas dinámicas.*

## 2. Funciones de Excel frente a funciones de DAX

Como señalamos en la introducción, hay algunas similitudes entre las funciones de Excel y el lenguaje DAX. Algunas funciones tienen el mismo nombre y el mismo propósito en ambos lenguajes.

Sin embargo, esta aparente similitud puede ser engañosa:

- ▶ No es posible usar funciones DAX en una fórmula de Excel (y viceversa).
- y Las funciones de Excel se refieren a una celda o rango de celdas; las funciones de DAX se refieren a una tabla o columna contenida en una tabla.

### 3. Formato del código DAX

No existe un formato específico para el código DAX, a diferencia de lo que sucede en el lenguaje Python, por ejemplo.

En contraposición, si la fórmula es relativamente corta, se puede escribir en una sola línea.

Si es más compleja, le recomendamos que inserte un salto de línea en cada cambio de argumento (generalmente marcado por un punto y coma).

## C. El lenguaje DAX en la práctica: presentación de los datos

A lo largo de esta sección, utilizaremos datos del archivo Analisis\_comercial.xlsx.

Los datos recogen las ventas de la compañía Elena para los ejercicios de 2021 y 2022. La compañía Elena es una empresa comercial especializada en la venta de productos textiles: suéteres, sombreros, chaquetas y guantes.

La compañía tiene cuatro tiendas ubicadas en Madrid, Barcelona, Oviedo y Valencia.

Desde 2021, la compañía ha invertido en numerosas campañas publicitarias y sería interesante analizar el impacto de sus inversiones en la evolución de la cifra de negocios.

G*La resolución de los diferentes ejemplos que vamos a abordar se encuentra en el archivo Analisis\_comercial\_resuelto.xlsx.*

Los datos están distribuidos en cuatro tablas:

► La tabla T\_Productos recoge los distintos productos de la compañía; se trata de una tabla de descripción. La clave primaria de esta tabla es N.°\_Producto.

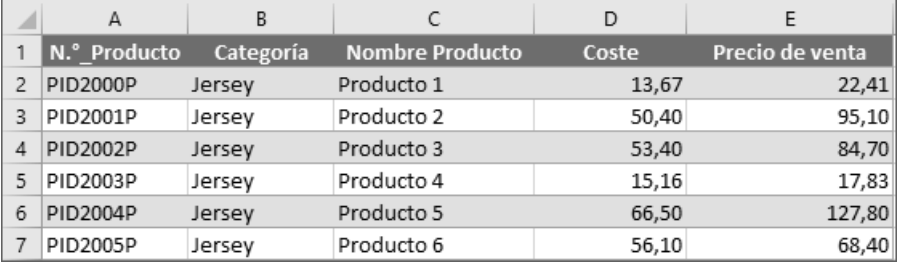

**Business Intelligence con Excel** 204 De los datos en bruto al análisis estratégico

y La tabla T\_Tiendas reseña las diferentes tiendas de la empresa Elena; se trata de una tabla de descripción. La clave primaria de esta tabla es N.°\_Tienda.

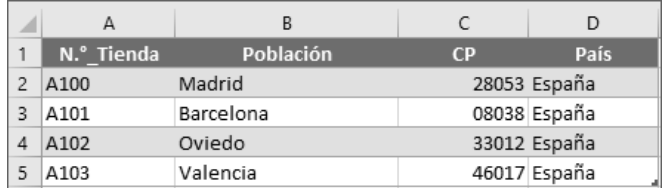

▶ La tabla T\_Clientes recoge los diferentes clientes de la empresa; se trata de una tabla de descripción. La clave primaria de esta tabla es N.°\_Cliente.

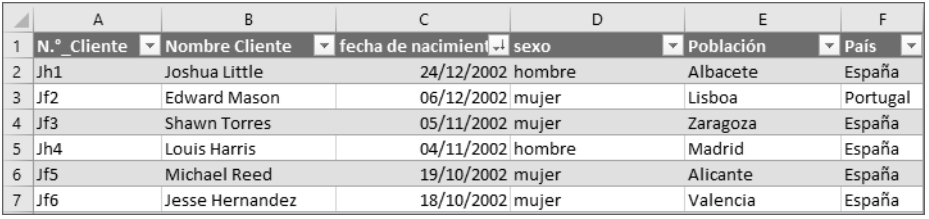

y Finalmente, la tabla T\_Ventas recoge el conjunto de ventas de la empresa; se trata de una tabla de hechos.

La clave primaria es N.°\_Factura; las columnas N.°\_Producto, N.° Tienda y N.°\_Cliente son claves extranjeras. Se trata, respectivamente, de las claves primarias de las tablas T\_Productos, T\_Tiendas y T\_Clientes.

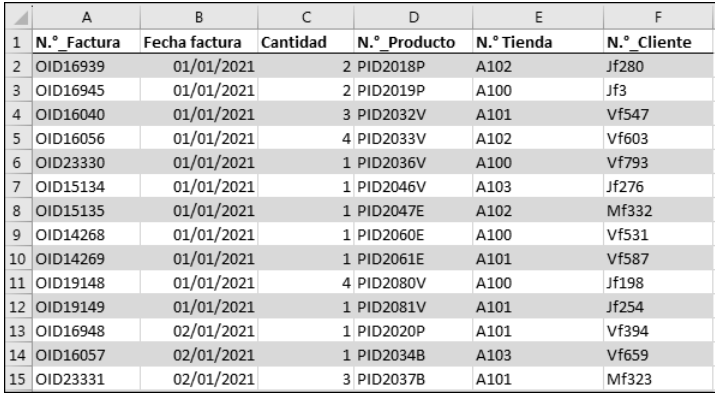

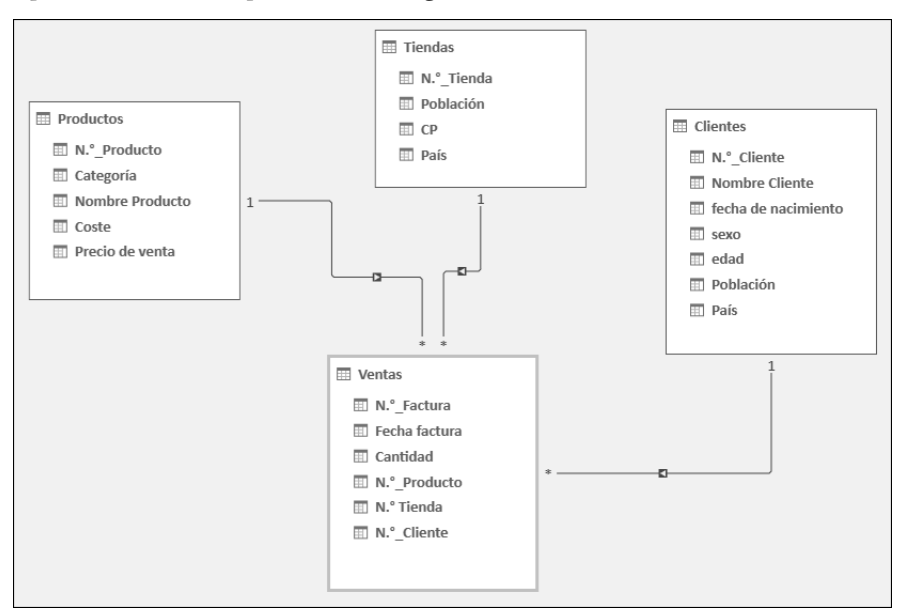

El esquema relacional se presenta de la siguiente manera:

## D. Preparación del modelo de datos

## 1. Colocar una tabla de calendario

Una tabla de calendario (llamada también tabla de fechas) es una tabla que contiene una lista de fechas, así como diversos atributos de esas fechas.

Esta tabla resultará útil para seguir la evolución de las ventas en el tiempo, y también será necesaria para usar las funciones de inteligencia temporales del lenguaje DAX.

G*Abordaremos las funciones de inteligencia temporal al final de este capítulo.*

La clave primaria de la tabla calendario será la fecha. Cada columna constituirá un atributo de esa fecha (mes, año, etc.).

b Abra el archivo Analisis\_comercial.xlsx.

# **Business Intelligence con Excel** 206 De los datos en bruto al análisis estratégico

b En la cinta de opciones de Excel, seleccione la pestaña Power Pivot y haga clic en el botón Administrar.

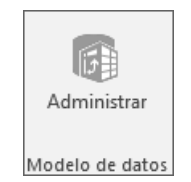

Se abre la ventana de Power Pivot.

b En la cinta de opciones de Power Pivot, seleccione la pestaña Diseñar y, en el grupo Calendarios, haga clic en Tabla de fechas y en Nuevo.

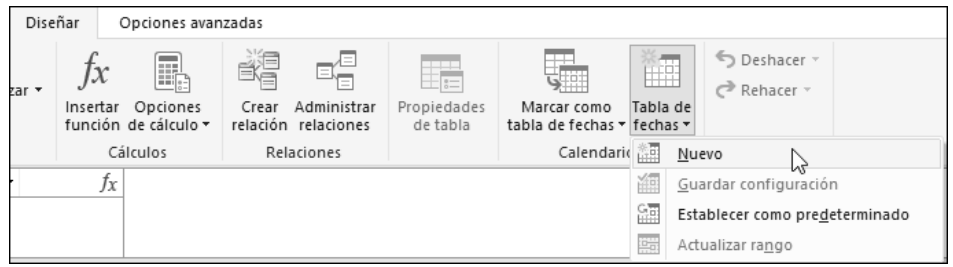

Aparece una nueva tabla llamada Calendario que recoge todas las fechas desde el 01/01/ 1950 hasta el 31/12/2022, pero también el Mes, el Número de mes, el Año, el Día de la semana y el Número de día de la semana.

Sin embargo, las fechas en las que la empresa ha registrado ventas van del 01/01/2021 al 31/12/2022.

Por lo tanto, vamos a modificar la tabla para eliminar las fechas anteriores al 01/01/ 2021

b En la pestaña Diseñar de la cinta de opciones, en el grupo Calendarios, haga clic en el botón Tabla de fechas - Actualizar rango (01/01/1950 - 31/12/2022).

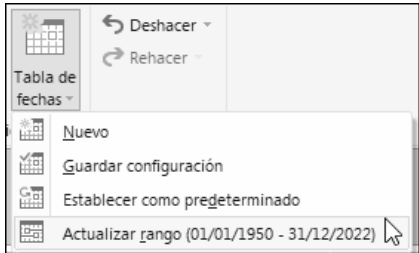

Aparece en pantalla el cuadro de diálogo Rango de la tabla de fechas.

b En la Fecha de inicio, introduzca la fecha 01/01/2021.

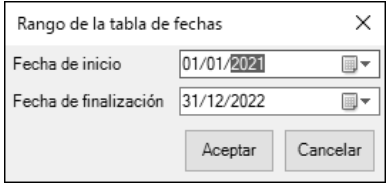

Preste atención: la fecha de inicio debe introducirse en tres tiempos: día, mes y año.

b Haga clic en el botón Aceptar.

#### 2. Relacionar la tabla Calendario con la tabla T\_Ventas

En la cinta de opciones de Power Pivot, seleccione la pestaña Inicio y, en el grupo Ver, haga clic en el botón Vista de diagrama.

Active el campo Fecha de la tabla Calendario y arrástrelo hasta el campo Fecha factura de la tabla Ventas.

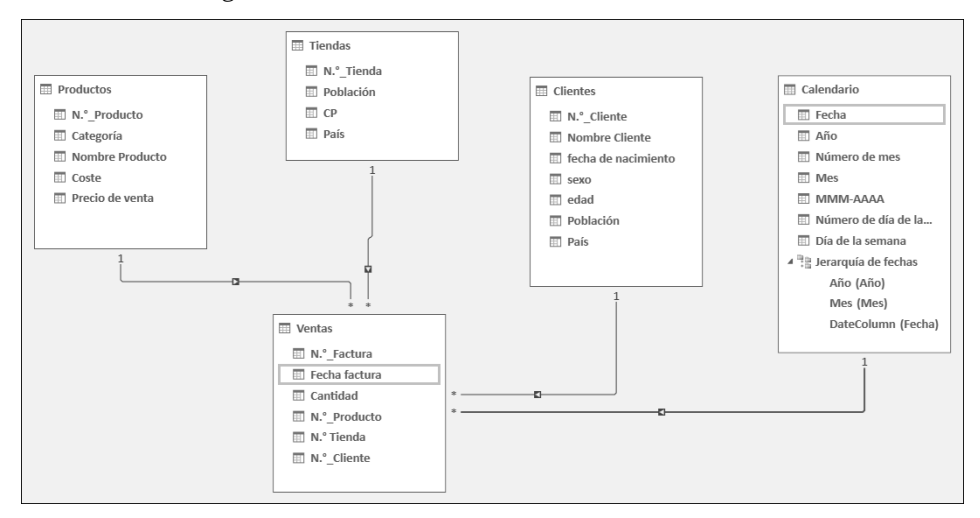

El resultado es el siguiente:

Nuestro modelo de datos ya está listo: ahora ya podemos utilizar el lenguaje DAX para analizarlo.

**Business Intelligence con Excel** 208 De los datos en bruto al análisis estratégico

## E. Principios fundamentales del lenguaje DAX

Existen dos maneras de utilizar el lenguaje DAX en Power Pivot:

- $\triangleright$  crear columnas calculadas,
- y crear campos calculados (también denominados «medidas»).

## 1. Las columnas calculadas

Las columnas calculadas sirven para agregar nuevas columnas dentro de una tabla usando fórmulas.

Estas columnas calculadas se establecen en cada fila de la tabla y los valores se almacenan en la memoria en el modelo de datos.

Las columnas calculadas toman en cuenta, pues, el contexto de las filas de la tabla.

Por experiencia, los usuarios de Excel tienden a querer crear muchas columnas calculadas para tener tanta información como sea posible en una tabla grande. Sin embargo, las columnas calculadas se almacenan en la tabla y consumen memoria. Si el volumen de datos crece mucho, pueden surgir problemas de lentitud.

Como regla general, no use columnas calculadas para agregar datos; use, en su lugar, una medida, como veremos más adelante en esta sección.

#### Ejemplo de columnas calculadas: crear una columna condicional

Vamos a crear una columna condicional en la tabla Ventas:

Si la cantidad pedida es superior a 3, se devolverá el valor pedido grande; en caso contrario, se devolverá el valor pedido pequeño.

- b En Power Pivot, pestaña Inicio grupo Ver, haga clic en el botón Vista de datos y seleccione la tabla Ventas.
- b Active la última columna de la tabla (Agregar columna).
- b En la barra de fórmulas, introduzca =IF.

La herramienta IntelliSense se activa y completa la fórmula; resulta de gran utilidad a la hora de introducir fórmulas.

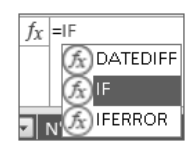

Haga doble clic en IF.